# Configurazione di VPN MPLS su ATM con router Cisco 7500 e switch LightStream 1010

# Sommario

[Introduzione](#page-0-0) **[Prerequisiti](#page-0-1) [Requisiti](#page-0-2) [Convenzioni](#page-0-3) [Configurazione](#page-0-4)** [Esempio di rete](#page-0-5) [Descrizione rete](#page-1-0) [Configurazioni](#page-1-1) [Informazioni correlate](#page-13-0)

# <span id="page-0-0"></span>Introduzione

In questo documento viene spiegato come configurare Virtual Private Network (VPN) Multiprotocol Label Switching (MPLS) su ATM con router Cisco 7500 come Label Edge Router (LER) e switch LightStream 1010 come Label Switch Router (LSR). Due router connessi a Ethernet, ciascuno in una sede remota del cliente, fanno parte di una VPN. In questo documento vengono esaminate le configurazioni end-to-end dei dispositivi e vengono illustrati utili comandi show.

# <span id="page-0-1"></span>**Prerequisiti**

# <span id="page-0-2"></span>**Requisiti**

Nessun requisito specifico previsto per questo documento.

## <span id="page-0-3"></span>**Convenzioni**

Per ulteriori informazioni sulle convenzioni usate, consultare il documento [Cisco sulle convenzioni](//www.cisco.com/en/US/tech/tk801/tk36/technologies_tech_note09186a0080121ac5.shtml) [nei suggerimenti tecnici.](//www.cisco.com/en/US/tech/tk801/tk36/technologies_tech_note09186a0080121ac5.shtml)

# <span id="page-0-4"></span>**Configurazione**

In questa sezione vengono presentate le informazioni necessarie per configurare le funzionalità descritte più avanti nel documento.

# <span id="page-0-5"></span>Esempio di rete

Nel documento viene usata questa impostazione di rete:

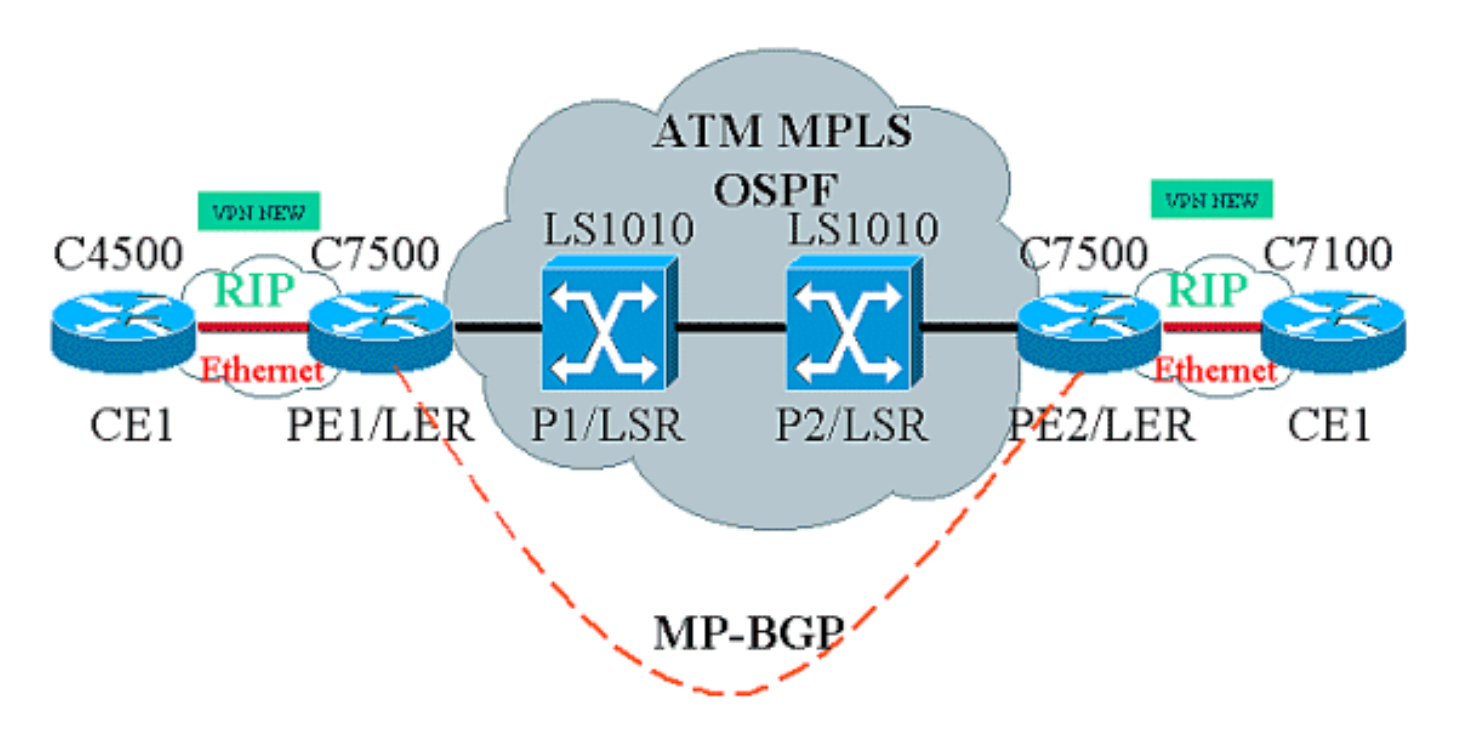

# <span id="page-1-0"></span>Descrizione rete

La configurazione corrente contiene questi elementi nella terminologia VPN:

- $\bullet$  CE = Customer Edge Router
- $\cdot$  PE = Provider Edge Router
- P=Router provider

L'impostazione corrente contiene questi elementi nella terminologia MPLS:

- $\bullet$  LER = Label Edge Router
- $\bullet$  LSR = Label Switch Router
- TDP/LDP = Tag Distribution Protocol/Label Distribution Protocol

# <span id="page-1-1"></span>**Configurazioni**

Nel documento vengono usate queste configurazioni:

- PE1 e PE2 sono i LER della rete ATM.
- $\cdot$  P1 e P2 sono i LSR.
- CE1 e CE2 sono router perimetrali del cliente che non sono in grado di riconoscere e non eseguono VPN o MPLS.
- $\bullet$  CE1 e CE2 sono collegati rispettivamente a PE1 e PE2 tramite Ethernet ed eseguono il protocollo RIP (Routing Information Protocol).
- PE1, PE2, P1 e P2 eseguono Open Shortest Path First (OSPF) e si trovano tutti nell'area 0. OSPF è il protocollo IGP (Interior Gateway Protocol) utilizzato nella rete ATM. La commutazione dei tag viene utilizzata sulle interfacce ATM su tutti e quattro i dispositivi ATM. Il protocollo TDP (Tag Distribution Protocol) assegna i tag alle route OSPF.
- PE1 e PE2 sono peer MP-BGP (Multiprotocol-Border Gateway Protocol).
- Le route RIP vengono ridistribuite in MP-BGP. Route MP-BGP ridistribuite in RIP su router PE1 e PE2.
- L'installazione mantiene tabelle di routing VRF separate nei router PE1 e PE2.
- Il nome della VPN utilizzato in questo esempio è NEW.

```
CE1
!
version 12.1
service timestamps debug datetime msec
service timestamps log datetime msec
!
boot system flashow c4500-js-mz.121-5
!
ip subnet-zero
!
interface Loopback0
 ip address 10.1.1.1 255.255.255.0
!
interface Loopback1
 ip address 10.2.2.2 255.255.255.0
!
interface Loopback2
 ip address 10.3.3.3 255.255.255.0
!
interface Ethernet0
 ip address 100.1.1.2 255.255.255.0
 media-type 10BaseT
!
router rip
 version 2
 network 10.0.0.0
 network 100.0.0.0
 no auto-summary
!
ip classless
!
PE1
!
version 12.1
service timestamps debug uptime
service timestamps log uptime
!
boot system flashow slot1:rsp-jsv-mz.121-5a.bin
!
ip subnet-zero
!
ip vrf NEW
 rd 200:1
 route-target export 200:1
 route-target import 200:1
```

```
ip cef distributed
!
interface Loopback0
 ip address 1.1.1.1 255.255.255.255
!
interface ATM2/0/0
 mtu 1500
 no ip address
!
interface ATM2/0/0.10 tag-switching
 ip unnumbered Loopback0
 tag-switching ip
!
interface Ethernet2/1/0
 ip vrf forwarding NEW
  ip address 100.1.1.1 255.255.255.0
!
router ospf 100
 no log-adjacency-changes
 network 1.0.0.0 0.255.255.255 area 0
 network 100.1.1.0 0.0.0.255 area 0
!
router rip
 version 2
 network 100.0.0.0
 no auto-summary
  !
 address-family ipv4 vrf NEW
 version 2
  redistribute bgp 200 metric 0
 network 100.0.0.0
 no auto-summary
 exit-address-family
!
router bgp 200
 bgp log-neighbor-changes
 neighbor 2.2.2.2 remote-as 200
 neighbor 2.2.2.2 update-source Loopback0
 no auto-summary
  !
 address-family ipv4 vrf NEW
 redistribute rip
 no auto-summary
 no synchronization
  exit-address-family
  !
  address-family vpnv4
 neighbor 2.2.2.2 activate
 neighbor 2.2.2.2 send-community extended
 no auto-summary
 exit-address-family
!
ip classless
!
P1
!
service timestamps debug uptime
```

```
service timestamps log uptime
!
ip subnet-zero
!
interface Loopback0
 ip address 4.4.4.4 255.255.255.255
 no ip directed-broadcast
!
interface ATM12/0/0
 ip unnumbered Loopback0
 no ip directed-broadcast
 tag-switching ip
!
interface ATM12/0/1
 ip unnumbered Loopback0
 no ip directed-broadcast
 tag-switching ip
!
router ospf 100
 network 4.0.0.0 0.255.255.255 area 0
!
ip classless
!
P2
!
service timestamps debug uptime
service timestamps log uptime
!
ip subnet-zero
!
interface Loopback0
 ip address 3.3.3.3 255.255.255.255
 no ip directed-broadcast
!
interface ATM0/1/1
 ip unnumbered Loopback0
 no ip directed-broadcast
 tag-switching ip
!
interface ATM0/1/3
 ip unnumbered Loopback0
 no ip directed-broadcast
 tag-switching ip
!
router ospf 100
 network 3.0.0.0 0.255.255.255 area 0
!
ip classless
!
PE2
```

```
!
version 12.1
service timestamps debug datetime msec
service timestamps log datetime msec
!
boot system flashow slot0:rsp-jsv-mz.121-5a
!
ip subnet-zero
!
ip vrf NEW
 rd 200:1
 route-target export 200:1
 route-target import 200:1
ip cef distributed
!
interface Loopback0
 ip address 2.2.2.2 255.255.255.255
!
interface FastEthernet3/0/0
 ip vrf forwarding NEW
 ip address 110.1.1.1 255.255.255.0
 half-duplex
!
interface ATM3/1/0.1 tag-switching
 ip unnumbered Loopback0
 tag-switching ip
!
router ospf 100
 log-adjacency-changes
 network 2.0.0.0 0.255.255.255 area 0
!
router rip
 version 2
 network 110.0.0.0
 no auto-summary
  !
 address-family ipv4 vrf NEW
 version 2
 redistribute bgp 200 metric 0
 network 110.0.0.0
 no auto-summary
 exit-address-family
!
router bgp 200
 bgp log-neighbor-changes
 neighbor 1.1.1.1 remote-as 200
 neighbor 1.1.1.1 update-source Loopback0
 no auto-summary
  !
  address-family ipv4 vrf NEW
 redistribute rip
 no auto-summary
```

```
 no synchronization
  exit-address-family
 !
 address-family vpnv4
 neighbor 1.1.1.1 activate
 neighbor 1.1.1.1 send-community extended
 no auto-summary
 exit-address-family
!
ip classless
!
CE2
!
version 12.1
service timestamps debug uptime
service timestamps log uptime
!
boot system disk0:c7100-jo3s56i-mz.121-5.T.bin
!
ip subnet-zero
!
interface Loopback0
 ip address 30.1.1.1 255.255.255.0
!
interface Loopback1
 ip address 30.2.2.2 255.255.255.0
!
interface Loopback2
 ip address 30.3.3.3 255.255.255.0
!
interface FastEthernet0/0
 ip address 110.1.1.2 255.255.255.0
!
router rip
 version 2
 network 30.0.0.0
 network 110.0.0.0
```
### **Comandi show**

!

no auto-summary

Utilizzare questi comandi per verificare che la rete funzioni correttamente:

- show ip route: visualizza le voci della tabella di routing IP.
- show ip rip database vrf: visualizza le informazioni contenute nel database RIP per un particolare VRF.
- show ip bgp vpnv4 vrf: visualizza le informazioni sull'indirizzo VPN dalla tabella BGP.
- $\bullet$  show tag-switching interfaces detail: visualizza le informazioni su una o più interfacce con la funzionalità MPLS abilitata.
- show tag-switching tdp binding: visualizza le voci richieste dal database di binding di etichette LDP ATM.

• show tag-switching forwarding-table vrf: controlla lo stack di etichette utilizzato per una route particolare.

L'output mostrato di seguito è il risultato dei comandi immessi sui dispositivi mostrati nel diagramma di rete. Questo output mostra che la rete funziona correttamente.

### CE1

```
Cisco4500#show ip route
Codes: C - connected, S - static, I - IGRP, R - RIP, M - mobile, B - BGP
        D - EIGRP, EX - EIGRP external, O - OSPF, IA - OSPF inter area
       N1 - OSPF NSSA external type 1, N2 - OSPF NSSA external type 2
       E1 - OSPF external type 1, E2 - OSPF external type 2, E - EGP
       i - IS-IS, L1 - IS-IS level-1, L2 - IS-IS level-2, ia - IS-IS inter area
        * - candidate default, U - per-user static route, o - ODR
        P - periodic downloaded static route
Gateway of last resort is not set
      100.0.0.0/24 is subnetted, 1 subnets
C 100.1.1.0 is directly connected, Ethernet0
      110.0.0.0/24 is subnetted, 1 subnets
R 110.1.1.0 [120/1] via 100.1.1.1, 00:00:14, Ethernet0
     10.0.0.0/24 is subnetted, 3 subnets
```

```
C 10.3.3.0 is directly connected, Loopback2
C 10.2.2.0 is directly connected, Loopback1
C 10.1.1.0 is directly connected, Loopback0
     30.0.0.0/24 is subnetted, 3 subnets
R 30.3.3.0 [120/1] via 100.1.1.1, 00:00:14, Ethernet0
R 30.2.2.0 [120/1] via 100.1.1.1, 00:00:15, Ethernet0
R 30.1.1.0 [120/1] via 100.1.1.1, 00:00:15, Ethernet0
```
## PE1

```
Cisco7500a#show ip route
Codes: C - connected, S - static, I - IGRP, R - RIP, M - mobile, B - BGP
       D - EIGRP, EX - EIGRP external, O - OSPF, IA - OSPF inter area
       N1 - OSPF NSSA external type 1, N2 - OSPF NSSA external type 2
       E1 - OSPF external type 1, E2 - OSPF external type 2, E - EGP
        i - IS-IS, L1 - IS-IS level-1, L2 - IS-IS level-2, ia - IS-IS inter area
        * - candidate default, U - per-user static route, o - ODR
        P - periodic downloaded static route
Gateway of last resort is not set
```

```
 1.0.0.0/32 is subnetted, 1 subnets
C 1.1.1.1 is directly connected, Loopback0
     2.0.0.0/32 is subnetted, 1 subnets
O 2.2.2.2 [110/4] via 4.4.4.4, 18:17:37, ATM2/0/0.10
     3.0.0.0/32 is subnetted, 1 subnets
O 3.3.3.3 [110/3] via 4.4.4.4, 18:17:37, ATM2/0/0.10
     4.0.0.0/32 is subnetted, 1 subnets
```

```
O 4.4.4.4 [110/2] via 4.4.4.4, 18:17:37, ATM2/0/0.10
```
#### Cisco7500a#**show ip route vrf NEW**

Codes: C - connected, S - static, I - IGRP, R - RIP, M - mobile, B - BGP D - EIGRP, EX - EIGRP external, O - OSPF, IA - OSPF inter area N1 - OSPF NSSA external type 1, N2 - OSPF NSSA external type 2 E1 - OSPF external type 1, E2 - OSPF external type 2, E - EGP i - IS-IS, L1 - IS-IS level-1, L2 - IS-IS level-2, ia - IS-IS inter area \* - candidate default, U - per-user static route, o - ODR

P - periodic downloaded static route

Gateway of last resort is not set

```
 100.0.0.0/24 is subnetted, 1 subnets
C 100.1.1.0 is directly connected, Ethernet2/1/0
      110.0.0.0/24 is subnetted, 1 subnets
B 110.1.1.0 [200/0] via 2.2.2.2, 00:26:11
     10.0.0.0/24 is subnetted, 3 subnets
R 10.3.3.0 [120/1] via 100.1.1.2, 00:00:11, Ethernet2/1/0
R 10.2.2.0 [120/1] via 100.1.1.2, 00:00:11, Ethernet2/1/0
R 10.1.1.0 [120/1] via 100.1.1.2, 00:00:11, Ethernet2/1/0
     30.0.0.0/24 is subnetted, 3 subnets
B 30.3.3.0 [200/1] via 2.2.2.2, 00:26:12
B 30.2.2.0 [200/1] via 2.2.2.2, 00:26:12
B 30.1.1.0 [200/1] via 2.2.2.2, 00:26:12
Cisco7500a#show ip rip database vrf NEW
10.0.0.0/8 auto-summary
10.1.1.0/24
    [1] via 100.1.1.2, 00:00:18, Ethernet2/1/0
10.2.2.0/24
    [1] via 100.1.1.2, 00:00:18, Ethernet2/1/0
10.3.3.0/24
    [1] via 100.1.1.2, 00:00:18, Ethernet2/1/0
30.0.0.0/8 auto-summary
30.1.1.0/24 redistributed
    [1] via 2.2.2.2,
30.2.2.0/24 redistributed
    [1] via 2.2.2.2,
30.3.3.0/24 redistributed
    [1] via 2.2.2.2,
100.0.0.0/8 auto-summary
100.1.1.0/24 directly connected, Ethernet2/1/0
110.0.0.0/8 auto-summary
110.1.1.0/24 redistributed
     [1] via 2.2.2.2,
```
#### Cisco7500a#**show ip bgp vpnv4 vrf NEW**

BGP table version is 17, local router ID is 1.1.1.1 Status codes: s suppressed, d damped, h history, \* valid, > best, i - internal Origin codes: i - IGP, e - EGP, ? - incomplete

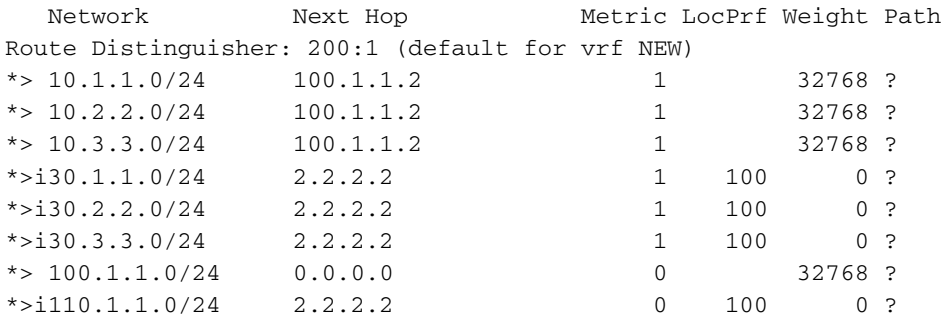

## Cisco7500a#**show tag-switching interfaces** Interface IP Tunnel Operational

ATM2/0/0.10 Yes No Yes (ATM tagging)

## Cisco7500a#**show tag-switching interfaces detail**

Interface ATM2/0/0.10: IP tagging enabled TSP Tunnel tagging not enabled Tagging operational

```
 Tagswitching turbo vector
MTU = 4470 ATM tagging:
         Tag VPI = 1
        Tag VCI range = 33 - 65535Control VC = 0/32
```
#### Cisco7500a#**show tag-switching ?**

```
 atm-tdp ATM Tagging Protocol information
 cos-map Show Tag CoS ATM Multi-VC CoS Map
 forwarding-table Show the Tag Forwarding Information Base (TFIB)
 interfaces Show per-interface tag switching
 prefix-map Show Tag CoS Prefix Map
 tdp Tag Distribution Protocol information
```
#### Cisco7500a#**show tag-switching tdp bindings**

```
 tib entry: 1.1.1.1/32, rev 2
      local binding: tag: imp-null
 tib entry: 2.2.2.2/32, rev 23
      local binding: tag: 27
 tib entry: 3.3.3.3/32, rev 21
       local binding: tag: 26
 tib entry: 4.4.4.4/32, rev 10
       local binding: tag: 28
```
#### Cisco7500a#**show tag-switching atm-tdp bindings**

 Destination: 4.4.4.4/32 Headend Router ATM2/0/0.10 (1 hop) 1/33 Active, VCD=24 Destination: 3.3.3.3/32 Headend Router ATM2/0/0.10 (2 hops) 1/43 Active, VCD=25 Destination: 2.2.2.2/32 Headend Router ATM2/0/0.10 (3 hops) 1/42 Active, VCD=26 Destination: 1.1.1.1/32 Tailend Router ATM2/0/0.10 1/33 Active, VCD=24

#### Cisco7500a#**show tag-switching forwarding-table vrf NEW**

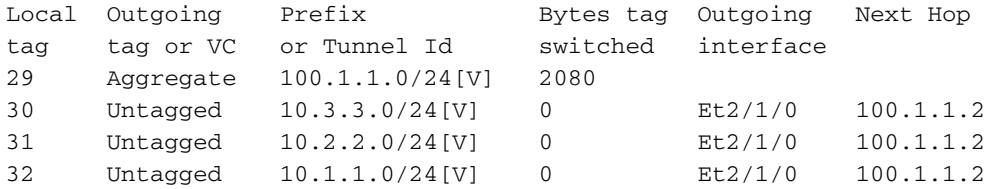

## P1

```
LS1010#show ip route
Codes: C - connected, S - static, I - IGRP, R - RIP, M - mobile, B - BGP
       D - EIGRP, EX - EIGRP external, O - OSPF, IA - OSPF inter area
       N1 - OSPF NSSA external type 1, N2 - OSPF NSSA external type 2
       E1 - OSPF external type 1, E2 - OSPF external type 2, E - EGP
       i - IS-IS, L1 - IS-IS level-1, L2 - IS-IS level-2, * - candidate default
       U - per-user static route, o - ODR
       T - traffic engineered route
Gateway of last resort is not set
      1.0.0.0/32 is subnetted, 1 subnets
O 1.1.1.1 [110/2] via 1.1.1.1, 19:00:12, ATM12/0/0
      2.0.0.0/32 is subnetted, 1 subnets
O 2.2.2.2 [110/3] via 3.3.3.3, 19:00:12, ATM12/0/1
      3.0.0.0/32 is subnetted, 1 subnets
```
O 3.3.3.3 [110/2] via 3.3.3.3, 19:00:12, ATM12/0/1 4.0.0.0/32 is subnetted, 1 subnets C 4.4.4.4 is directly connected, Loopback0

#### LS1010#**show tag-switching atm-tdp bindings**

 Destination: 4.4.4.4/32 Tailend Switch ATM12/0/0 1/33 Active -> Terminating Active Tailend Switch ATM12/0/1 1/34 Active -> Terminating Active Destination: 2.2.2.2/32 Transit ATM12/0/0 1/42 Active -> ATM12/0/1 1/35 Active Destination: 1.1.1.1/32 Transit ATM12/0/1 1/33 Active -> ATM12/0/0 1/33 Active Destination: 3.3.3.3/32 Transit ATM12/0/0 1/43 Active -> ATM12/0/1 1/34 Active

## P2

#### LS1010#**show ip route**

Codes: C - connected, S - static, I - IGRP, R - RIP, M - mobile, B - BGP D - EIGRP, EX - EIGRP external, O - OSPF, IA - OSPF inter area N1 - OSPF NSSA external type 1, N2 - OSPF NSSA external type 2 E1 - OSPF external type 1, E2 - OSPF external type 2, E - EGP i - IS-IS, L1 - IS-IS level-1, L2 - IS-IS level-2, \* - candidate default U - per-user static route, o - ODR

Gateway of last resort is 10.118.1.21 to network 0.0.0.0

```
 1.0.0.0/32 is subnetted, 1 subnets
O 1.1.1.1 [110/3] via 4.4.4.4, 19:46:00, ATM0/1/1
     2.0.0.0/32 is subnetted, 1 subnets
O 2.2.2.2 [110/2] via 2.2.2.2, 19:46:00, ATM0/1/3
     3.0.0.0/32 is subnetted, 1 subnets
C 3.3.3.3 is directly connected, Loopback0
     4.0.0.0/32 is subnetted, 1 subnets
O 4.4.4.4 [110/2] via 4.4.4.4, 19:46:00, ATM0/1/1
     10.0.0.0/24 is subnetted, 1 subnets
C 10.118.1.0 is directly connected, Ethernet2/0/0
S* 0.0.0.0/0 [1/0] via 10.118.1.21
```
#### LS1010#**show tag-switching atm-tdp bindings**

```
 Destination: 1.1.1.1/32
    Transit ATM0/1/3 1/33 Active -> ATM0/1/1 1/33 Active
 Destination: 3.3.3.3/32
    Tailend Switch ATM0/1/3 1/34 Active -> Terminating Active
    Tailend Switch ATM0/1/1 1/34 Active -> Terminating Active
 Destination: 4.4.4.4/32
    Transit ATM0/1/3 1/35 Active -> ATM0/1/1 1/34 Active
 Destination: 2.2.2.2/32
    Transit ATM0/1/1 1/35 Active -> ATM0/1/3 1/33 Active
```
### PE2

Cisco7500#**show ip route** Codes: C - connected, S - static, I - IGRP, R - RIP, M - mobile, B - BGP D - EIGRP, EX - EIGRP external, O - OSPF, IA - OSPF inter area N1 - OSPF NSSA external type 1, N2 - OSPF NSSA external type 2 E1 - OSPF external type 1, E2 - OSPF external type 2, E - EGP i - IS-IS, L1 - IS-IS level-1, L2 - IS-IS level-2, ia - IS-IS inter area \* - candidate default, U - per-user static route, o - ODR P - periodic downloaded static route

#### Gateway of last resort is not set

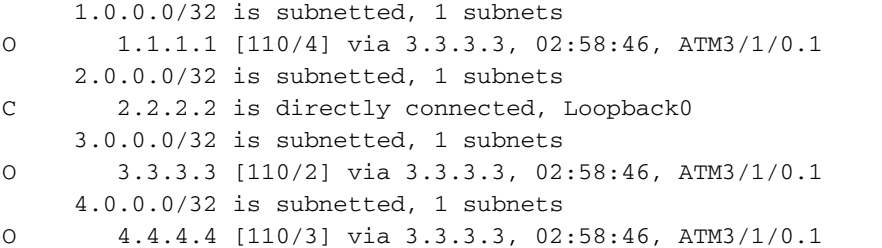

#### Cisco7500#**show ip route vrf NEW**

Codes: C - connected, S - static, I - IGRP, R - RIP, M - mobile, B - BGP D - EIGRP, EX - EIGRP external, O - OSPF, IA - OSPF inter area N1 - OSPF NSSA external type 1, N2 - OSPF NSSA external type 2 E1 - OSPF external type 1, E2 - OSPF external type 2, E - EGP i - IS-IS, L1 - IS-IS level-1, L2 - IS-IS level-2, ia - IS-IS inter area \* - candidate default, U - per-user static route, o - ODR P - periodic downloaded static route

Gateway of last resort is not set

```
 100.0.0.0/24 is subnetted, 1 subnets
B 100.1.1.0 [200/0] via 1.1.1.1, 01:16:13
     110.0.0.0/24 is subnetted, 1 subnets
C 110.1.1.0 is directly connected, FastEthernet3/0/0
     10.0.0.0/24 is subnetted, 3 subnets
B 10.3.3.0 [200/1] via 1.1.1.1, 01:16:13
B 10.2.2.0 [200/1] via 1.1.1.1, 01:16:13
B 10.1.1.0 [200/1] via 1.1.1.1, 01:16:13
     30.0.0.0/24 is subnetted, 3 subnets
R 30.3.3.0 [120/1] via 110.1.1.2, 00:00:16, FastEthernet3/0/0
R 30.2.2.0 [120/1] via 110.1.1.2, 00:00:17, FastEthernet3/0/0
R 30.1.1.0 [120/1] via 110.1.1.2, 00:00:17, FastEthernet3/0/0
```
#### Cisco7500#**show ip rip database vrf NEW**

```
10.0.0.0/8 auto-summary
10.1.1.0/24 redistributed
    [1] via 1.1.1.1,
10.2.2.0/24 redistributed
    [1] via 1.1.1.1,
10.3.3.0/24 redistributed
    [1] via 1.1.1.1,
30.0.0.0/8 auto-summary
30.1.1.0/24
    [1] via 110.1.1.2, 00:00:09, FastEthernet3/0/0
30.2.2.0/24
    [1] via 110.1.1.2, 00:00:09, FastEthernet3/0/0
30.3.3.0/24
    [1] via 110.1.1.2, 00:00:09, FastEthernet3/0/0
100.0.0.0/8 auto-summary
100.1.1.0/24 redistributed
    [1] via 1.1.1.1,
110.0.0.0/8 auto-summary
110.1.1.0/24 directly connected, FastEthernet3/0/0
Cisco7500#show ip bgp vpnv4 vrf NEW
BGP table version is 17, local router ID is 2.2.2.2
Status codes: s suppressed, d damped, h history, * valid, > best, i - internal
Origin codes: i - IGP, e - EGP, ? - incomplete
   Network Next Hop Metric LocPrf Weight Path
Route Distinguisher: 200:1 (default for vrf NEW)
```
 $* > i10.1.1.0/24$  1.1.1.1 1 100 0 ?

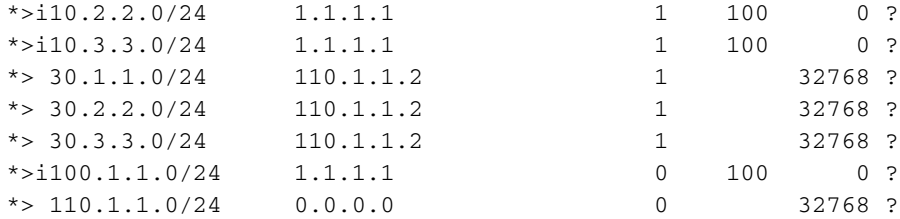

#### Cisco7500#**show tag-switching interfaces**

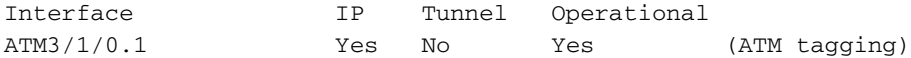

#### Cisco7500#**show tag-switching interfaces detail**

Interface ATM3/1/0.1: IP tagging enabled TSP Tunnel tagging not enabled Tagging operational Tagswitching turbo vector  $MTU = 4470$  ATM tagging: Tag VPI = 1 Tag VCI range = 33 - 65535 Control  $VC = 0/32$ 

#### Cisco7500#**show tag-switching ?**

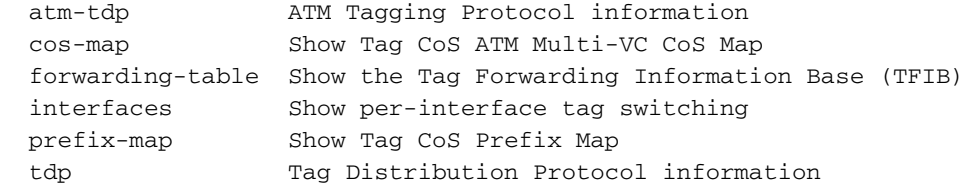

#### Cisco7500#**show tag-switching tdp bindings**

 tib entry: 1.1.1.1/32, rev 25 local binding: tag: 26 tib entry: 2.2.2.2/32, rev 2 local binding: tag: imp-null tib entry: 3.3.3.3/32, rev 27 local binding: tag: 27 tib entry: 4.4.4.4/32, rev 29 local binding: tag: 28

#### Cisco7500#**show tag-switching atm-tdp bindings**

 Destination: 1.1.1.1/32 Headend Router ATM3/1/0.1 (3 hops) 1/33 Active, VCD=8 Destination: 3.3.3.3/32 Headend Router ATM3/1/0.1 (1 hop) 1/34 Active, VCD=6 Destination: 4.4.4.4/32 Headend Router ATM3/1/0.1 (2 hops) 1/35 Active, VCD=7 Destination: 2.2.2.2/32 Tailend Router ATM3/1/0.1 1/33 Active, VCD=8

#### Cisco7500#**show tag-switching forwarding-table vrf NEW**

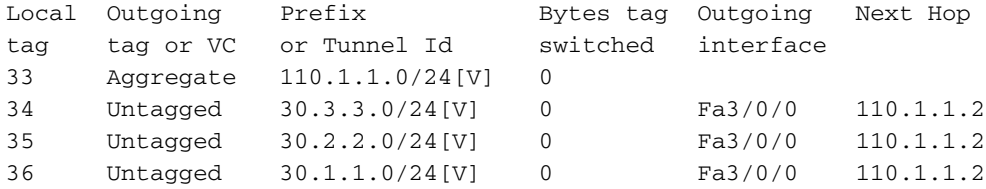

### Cisco7100#**show ip route**

```
Codes: C - connected, S - static, I - IGRP, R - RIP, M - mobile, B - BGP
       D - EIGRP, EX - EIGRP external, O - OSPF, IA - OSPF inter area
       N1 - OSPF NSSA external type 1, N2 - OSPF NSSA external type 2
       E1 - OSPF external type 1, E2 - OSPF external type 2, E - EGP
       i - IS-IS, L1 - IS-IS level-1, L2 - IS-IS level-2, ia - IS-IS inter area
       * - candidate default, U - per-user static route, o - ODR
       P - periodic downloaded static route
```
Gateway of last resort is not set

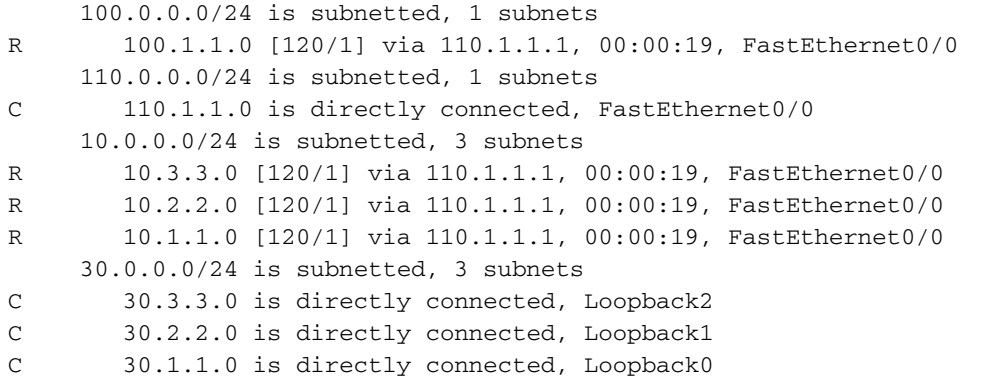

# <span id="page-13-0"></span>Informazioni correlate

- [Reti private virtuali MPLS](//www.cisco.com/en/US/docs/ios/12_0t/12_0t5/feature/guide/VPN.html?referring_site=bodynav)
- [Configurazione di una VPN MPLS di base](//www.cisco.com/en/US/tech/tk436/tk428/technologies_configuration_example09186a00800a6c11.shtml?referring_site=bodynav)
- [Flusso di pacchetti in un ambiente VPN MPLS](//www.cisco.com/en/US/tech/tk436/tk798/technologies_tech_note09186a0080093d42.shtml?referring_site=bodynav)
- [Documentazione e supporto tecnico Cisco Systems](//www.cisco.com/cisco/web/support/index.html?referring_site=bodynav)